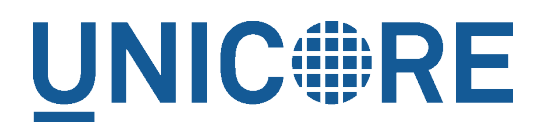

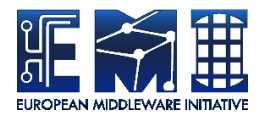

# **UNICORE REGISTRY MANUAL**

UNICORE Team

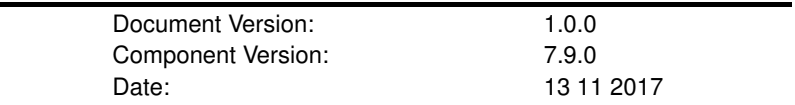

This work is co-funded by the EC EMI project under the FP7 Collaborative Projects Grant Agreement Nr. INFSO-RI-261611.

PDF BY DBLATEX

# **Contents**

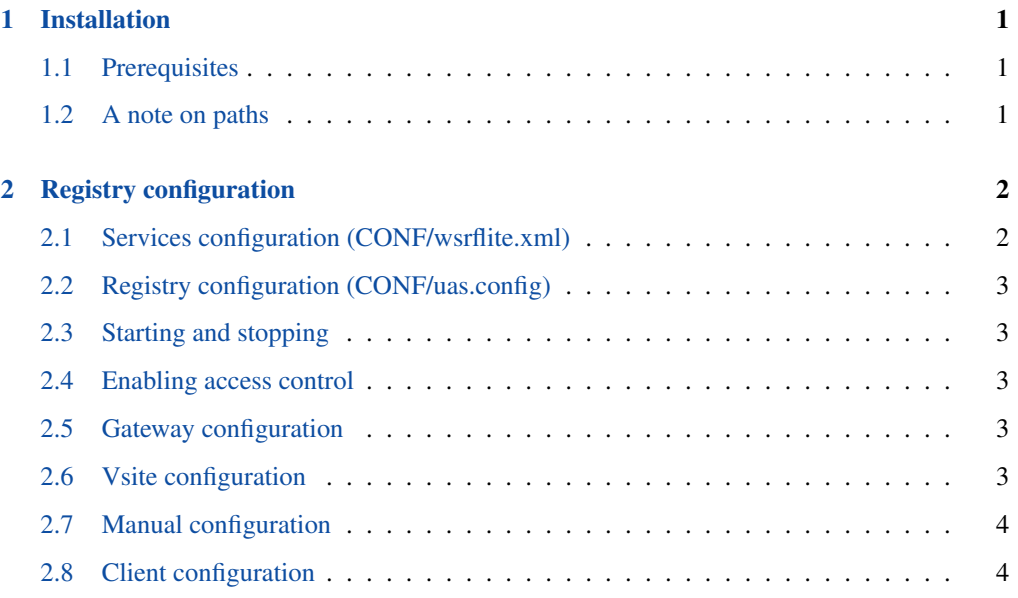

The UNICORE Registry server provides information about available services to clients and other services. It is a specially configured UNICORE/X server, so please make sure to refer to the general UNICORE/X manual as well.

Multiple UNICORE/X sites can share a registry, greatly simplifying the use of your UNICORE Grid. Since such a registry is vital to the functioning of a UNICORE Grid, you can have more than one.

For more information about UNICORE visit [http://www.unicore.eu.](http://www.unicore.eu)

# <span id="page-2-0"></span>**Installation**

#### <span id="page-2-1"></span>**Prerequisites**

To run the Registry, you need the OpenJDK or Oracle Java (JRE or SDK). We recommend using the latest version of Java 8.

If not installed on your system, you can download it from [http://www.oracle.com/technetwork/](http://www.oracle.com/technetwork/java/javase/downloads/index.html) [java/javase/downloads/index.html](http://www.oracle.com/technetwork/java/javase/downloads/index.html)

If using the Oracle Java, you also need to download and install the "Java Cryptography Extension (JCE) Unlimited Strength Jurisdiction Policy Files" available at the same website.

UNICORE has been most extensively tested on Linux-like systems, but runs on Windows and MacOS/X as well.

Please note that

- to integrate into secure production environments, you will need access to a certificate authority and generate certificates for all your UNICORE servers.
- to make your UNICORE servers accessible outside of your firewalls, you should setup and configure a UNICORE Gateway.

#### <span id="page-2-2"></span>**A note on paths**

The Registry can be installed either from a Linux package (i.e. RPM or deb), from a tar.gz or even from the UNICORE core server bundle package.

#### **Note**

Using the Linux packages, you can install only a single Registry instance per machine (without manual changes).

The following table gives an overview of the file locations for both tar.gz and Linux packages.

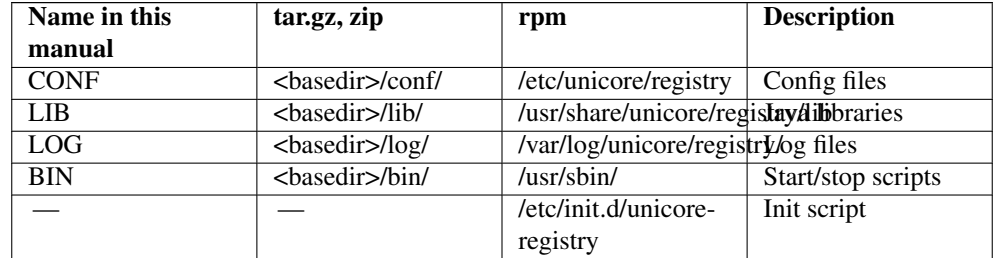

#### Table 1: Directory Layout

# <span id="page-3-0"></span>**Registry configuration**

A Registry is running in a "normal" UNICORE/X container, however, you should use a dedicated UNICORE/X instance for the Registry, making sure no other services are running.

Thus, most of the UNICORE/X documentation regarding access control, keystores, etc also applies to the Registry. Please, make sure to read the UNICORE/X documentation as well.

# <span id="page-3-1"></span>**Services configuration (CONF/wsrflite.xml)**

Apart from hostname, port, and other properties, the wsrflite.xml file should contain the following service definitions.

```
<service name="ServiceGroupEntry" wsrf="true" persistent="true">
 <interface class="de.fzj.unicore.wsrflite.xmlbeans.sg. ←-
     ServiceGroupEntry" />
 <implementation class="de.fzj.unicore.wsrflite.xmlbeans. ←-
     registry.RegistryEntryHomeImpl"/>
</service>
<service name="Registry" wsrf="true" persistent="true">
 <interface class="de.fzj.unicore.wsrflite.xmlbeans.sg.Registry ←-
     " />
 <implementation class="de.fzj.unicore.wsrflite.xmlbeans. ←-
     registry.RegistryHomeImpl"/>
</service>
```
As soon these services are active, the container will operate as a registry.

# <span id="page-4-0"></span>**Registry configuration (CONF/uas.config)**

You can specify some properties, in addition to the usual configuration (attribute source settings, etc), to control certain aspects of the registry.

```
#switch off UDP multicast advertisement of the registry
container.registry.globalAdvertise=false
```
### <span id="page-4-1"></span>**Starting and stopping**

The registry is started and stopped like any other UNICORE/X container using the scripts in the "bin" folder. If running multiple UNICORE/X servers on the same host, make sure to check the container port, and possibly the JMX port (in the start script).

#### <span id="page-4-2"></span>**Enabling access control**

To enable access control, set in CONF/uas.config

container.security.accesscontrol.Registry=true

This will check the security policy (CONF/xacml2Policies/\*.xml) for each request. By default, this policy allows to add entries only for callers with the role "server".

If using an XUUDB or other attribute source, you will need to add the certificates / DNs of all servers wishing to publish into the registry as having the role "server". Please check the UNICORE/X documentation on how to do that.

#### <span id="page-4-3"></span>**Gateway configuration**

Usually, you'll need to add an entry to the gateway's site list file (connections.properties) that points to your registry server. Another option is to use dynamic gateway registration. In the following, we assume the Registry VSite is named "REGISTRY".

## <span id="page-4-4"></span>**Vsite configuration**

To use a specific registry, configure the address of the registry in uas.config. The simplest is to use auto-discover the registry in your network using multicast (group 228.5.6.7 port 7700). Then you just have to set a single property in CONF/uas.config:

```
#switch on use of external registry
container.externalregistry.use=true
```
The entries in the global registry are updated at a specified interval. To control this interval, edit a property in CONF/wsrflite.xml:

```
<!-- default termination time for registry entries in seconds -->
<property name="container.wsrf.sg.defaulttermtime" value="1800"/>
```
# <span id="page-5-0"></span>**Manual configuration**

In case you cannot or will not use UDP multicast, you can also specify a fixed registry address. This is done in uas.config:

```
#switch on use of external registry
container.externalregistry.use=true
#switch off autodiscovery
container.externalregistry.autodiscover=false
# manually provide url and epr of the external registry
# url:
container.externalregistry.url=https://localhost:8080/REGISTRY/ ←
   services/Registry?res=default_registry
# optionally you can have more registries
container.externalregistry.url.2=https://localhost:8080/REGISTRY- ←
   BACKUP/services/Registry?res=default_registry
```
# <span id="page-5-1"></span>**Client configuration**

Make sure your clients use the global, shared registry.